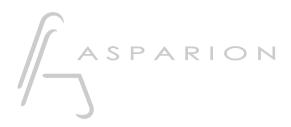

# Samplitude

# D700

# Samplitude

This guide shows you how to set up the D700 in Samplitude. All pictures provided were taken with Samplitude Pro X7 but it is also applicable to most other Samplitude versions.

All files mentioned in this guide can be found on the USB drive, in the Asparion Configurator installation folder or on our website.

If you are having trouble with anything in this guide, please contact us via our website <u>www.asparion.de/contact</u> and we'll immediately help you.

#### Step 1:

- Select the Samplitude preset How to select a preset is described in the main manual.

#### Step 2:

- Open Samplitude
- Click on File->Program Preferences->MIDI Options...

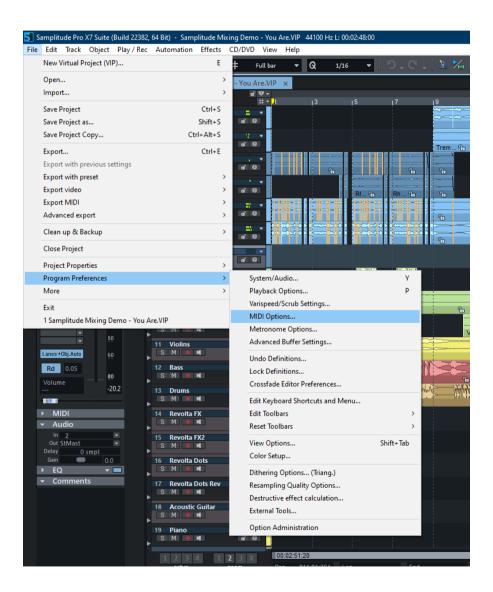

er

## Step 3:

- Check all devices containing D700
- Make sure Activate SysEx Input is checked

| MIDI                                                                                                    |                                                                                                    | ×                                                                                                    |  |  |  |  |  |
|----------------------------------------------------------------------------------------------------|----------------------------------------------------------------------------------------------------|----------------------------------------------------------------------------------------------------|--|--|--|--|--|
|                                                                                                    | MIDI Input D 700 MIDIIN2 (D 700) Global Record Device:                                                                                                    | MIDI Output          Microsoft GS Wavetable Synth         D 700         MIDIOUT2 (D 700)         Info         Rename         Reset |  |  |  |  |  |
| Extended Buffer Settings     Program     General     Undo     Object Lock Definitions     Crossfade Editor     Keyboard / Menu     MIDI Editor Shortcuts     Crossfade Editor Shortcuts     Spectral Cleaning Shortcuts     Special Keys     Mouse     Mouse     Mouse     Mouse     Mouse     Mouse     Mouse     Mouse     Mouse     Mouse     Mouse     Mouse     Mouse     Mouse     Mouse     Mouse     Mouse     Mouse | <all>       Microsoft GS Wavetable Synth         Recording         Record Offset:       0         ms       Recording         Audio/MIDI Sync         Active       Force Sync:         50       %         Use sample exact reference         clock from audio device</all> |                                                                                                    |  |  |  |  |  |
|                                                                                                    | Automatic Volume Fader Mode for MIDI<br>O Don't change Volume Fader mode<br>O Controller 7<br>Midi Velocity scaling                                                                                                    | Tracks                                                                                                    |  |  |  |  |  |
| - Skins - View Options - Colors - Effects <                                                                                                    | Activate SysEx Input     Use system time for MIDI timestamps     Link VIP-Q and MIDI Editor Q                                                                                                    | Soft Split for MIDI Objects                                                                                                    |  |  |  |  |  |
|                                                                                                    | Deactivate all MIDI functions                                                                                                    | OK Cancel Help                                                                                                    |  |  |  |  |  |

### Step 4:

- Go to Hardware Controller
- Click on Add new and choose the file D700.cpsxml
- Select D700 as input and output

| Hardware Controller                                                                                                    |   |                       |                       |    |         | ×              |  |
|----------------------------------------------------------------------------------------------------|---|-----------------------|-----------------------|----|---------|----------------|--|
| MIDI<br>Hardware Controller                                                                                                    | ^ | Basic settings        | Customize controllers |    | Options | Slider scaling |  |
| ···· Metronome<br>···· Recording                                                                                                    |   | D700                  |                       |    |         | Add new        |  |
| Playback     Performance     Extended Buffer Settings                                                                                                    |   |                       |                       |    |         | Remove         |  |
| - Program<br>- General                                                                                                    |   |                       |                       |    |         | Save as        |  |
| Windo     Windo     W |   |                       |                       |    |         |                |  |
| Crossrade Editor     Editor     Editor     Keyboard, Menu & Mouse     Keyboard / Menu                                                                                                    |   |                       |                       |    |         |                |  |
| ···· MIDI Editor Shortcuts<br>···· Crossfade Editor Shortcuts                                                                                                    |   |                       |                       |    |         |                |  |
| Spectral Cleaning Shortcuts     Special Keys     Mouse                                                                                                    |   | MIDI input:           |                       | ~  |         |                |  |
| ™Mouse<br>Mousewheel<br>⊡ Design                                                                                                    |   | MIDI output:          |                       |    |         |                |  |
| ···· Skins<br>···· View Options                                                                                                    |   | D 700                 |                       | ~  |         |                |  |
| Colors<br>⊡Effects                                                                                                    |   | Support for MAGIX Aut | dio Remote            |    |         |                |  |
| General     Dithering     Resampling / Bouncing                                                                                                    |   | Activate EUCON        |                       |    |         |                |  |
| <                                                                                                    | * |                       |                       |    |         |                |  |
|                                                                                                    |   |                       | Apply                 | ОК | Cano    | Help           |  |

#### Step 5: (optional)

- Go to Customize controllers
- Here you can assign functions to every button as you desire

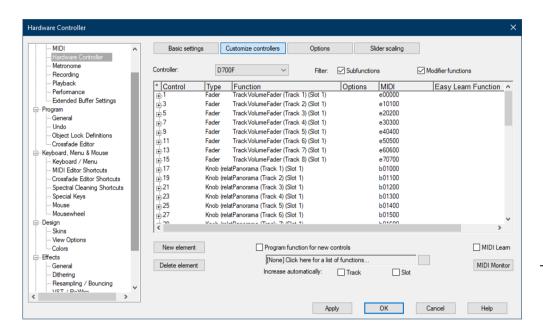

5

## Step 6: (optional)

If you want to connect more than one extension, you should redo step 3 and
 4 but select D700 (2) as input and output and the file D700 Extension.cpsxml

*If there is only one D700 showing up, you need to enable the extensions first. How you can do that is described in the main manual.* 

| Hardware Controller                                                                                   |                      |                       |         | ×              |
|----------------------------------------------------------------------------------------------------|----------------------|-----------------------|---------|----------------|
| MIDI                                                                                                  | Basic settings       | Customize controllers | Options | Slider scaling |
| Metronome<br>Recording<br>Playback                                                                    | ⊡                    |                       |         | Add new        |
| ···· Performance<br>···· Extended Buffer Settings                                                     |                      |                       |         | Remove         |
|                                                                                                    |                      |                       |         | Save as        |
| Crossfade Editor<br>Keyboard, Menu & Mouse<br>Keyboard / Menu                                         |                      |                       |         |                |
| MIDI Editor Shortcuts     Crossfade Editor Shortcuts     Spectral Cleaning Shortcuts     Special Kevs | MIDI input:          |                       |         |                |
| Mouse                                                                                                 | MIDIIN2 (D 700)      |                       | $\sim$  |                |
| Mousewheel                                                                                            | MIDI output:         |                       |         |                |
|                                                                                                    | MIDIOUT2 (D 700)     |                       | ~       |                |
| ⊟- Effects<br>General                                                                                 | Support for MAGIX Au | dio Remote            |         |                |
| Dithering     Resampling / Bouncing     VET / Politice     S                                          | Activate EUCON       |                       |         |                |
|                                                                                                    |                      | Apply                 | OK Cano | Help           |

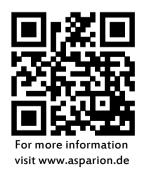